# QA/QC: Oklahoma DOT

2007 National Conference on Pavement Management May 6-9, 2007 - Norfolk, VA

> Presented by: Justin Calvarese, P.E. Oklahoma Department of Transportation

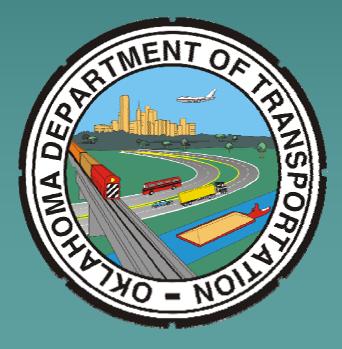

## QA/QC: Oklahoma DOT

Justin Calvarese, P.E. Oklahoma Department of Transportation Planning & Research Division Pavement Management Branch

Special Thanks to:

**ODOT Pavement Management Branch** 

- Ginger McGovern, P.E., Pavement Management Engineer
- Bill Dickinson, Transportation Manager

## **Checking Data Quality**

1. Why?

2. What?

3. How?

### **Overall QC/QA Process**

Checking the 1. Prefinal condition collection 2. Colldatabase ection **PMS** Data **Collection Cycle** 5. Final Delivery 3. Video Checks 4. Prelim **Deliveries** 

## Bringing it All Together

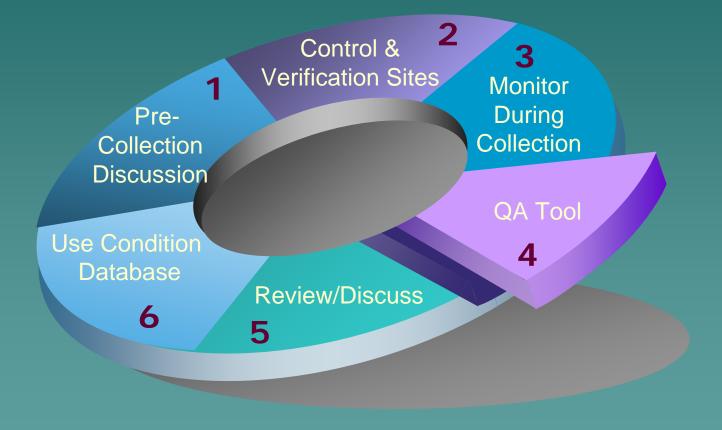

### How Did The Process Evolve?

Started out with individual queries

Contract with APTech

 Checked distress ratings
 Document process
 Combine into one process/interface

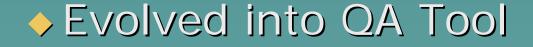

### Why Use A Tool?

### Lots of data

 – 8,000 miles collected every 0.01-miles or 800,000 records annually

### 65 data fields

– 10 supplied by ODOT in shell
– 55 collected by contractor

800,000 x 65 = <u>52 million</u> pieces of data annually!

### The QA Tool - What Is It?

### 1. <u>QA Tool</u>

An interface/program

### 2. <u>Condition Database</u>

- Shell filled in by the contractor

### 3. <u>QA Database</u>

- ODOT-Inventory tables
- Utility tables
- Tables for tracking results

## How Does It Work?

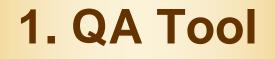

2. PMS Condition Database

### 3. QA Database

Inventory Tables Utilities Tables Tracking Tables

## QA Tool – The Interface

#### 🧱 ODOT QA Tool: Main Menu

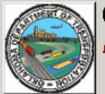

## Oklahoma Department of Transportation **PMS Data Quality Assurance (QA) Investigator**

This tool provides the Oklahoma Department of Transportation (ODOT) with a systematic approach for the conduct of their quality assurance (QA) procedures to check automated data collection results.

-Step 1. Establish Database Link

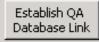

Prior to conducting QA checks, the database (DB) manager must format the condition DB on the server. Once complete, each user must first link to the database using the "Establish QA Database Link" button.

X

QA Database Link: C:\usr2\Planning\PMS\APTech\QADatabase.mdb

| Step 2. Select Division<br>Select the division on which to<br>run distress checks.<br>Division: 1 T<br>Step 3. Preliminary Checks<br>Conduct<br>Preliminary Checks<br>Step 4. Sensor Data Checks | Step 5. Distress Checks<br>Distress Check Type<br>AC or COMP Distress Data<br>JCP Distress Data<br>CRCP Distress Data<br>Special Checks | <ul> <li>AC/Composite Pavement Distress Category</li> <li>ALL AC/COMP DISTRESS GROUPS</li> <li>Transverse Cracking</li> <li>Alligator Cracking</li> <li>Miscellaneous Cracking</li> <li>Raveling</li> <li>Patching</li> </ul> |
|----------------------------------------------------------------------------------------------------|----------------------------------------------------------------------------------------------------|----------------------------------------------------------------------------------------------------|
| Conduct Sensor<br>Data Checks<br>View Summary Report                                                                                                    | <ul> <li>Compact Database 1</li> </ul>                                                                                                  | Status: Idle Generate<br>Category Report<br>ended that the database be compacted often to<br>base size. Please be patient during this process.                                                                                |

## QA Database

| 🜆 QADatabase : D                                                                                                    | atabase (Access 2000 file format)                                                                                                    | <u>_     ×</u> |
|----------------------------------------------------------------------------------------------------|----------------------------------------------------------------------------------------------------|----------------|
| 👘 Open 🚾 Desig                                                                                                    | n 🛅 <u>N</u> ew   🗙   🟪 📴 🧱 🎹                                                                                                    |                |
| Objects Objects Objects Objects Objects Oueries Objects Oueries Oueries Objects Oueries Ouerie | <b>Create table in Design view</b> Create table by using wizard Create table by entering data DataTypesTable Div_3 GLOBALDatabaseInfo IgnoredValues RangeInputs SummaryTable tblBegSectionGPS tblMisc_QCData tblRail_Crossings | S              |

### **ODOT Tables**

- All\_Sections

   Section lengths
   Section IDs

   BegSectionGPS

   Coordinates of each beginning point

   Misc\_QCData
  - Number of bridges in each section
- Rail\_Crossings
  - Location of each RR crossing

### QA Database <u>Utilities Tables</u>

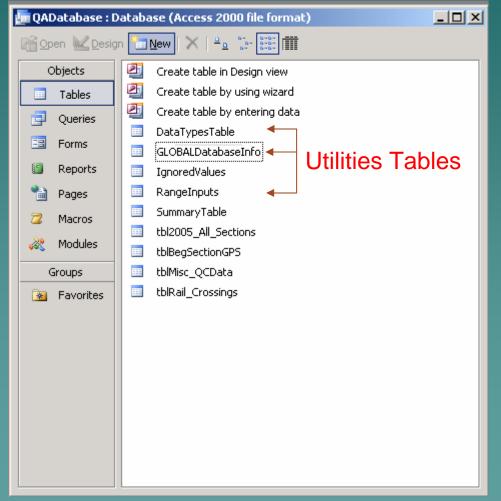

### Data Types Table

- What is the field supposed to be?
- GlobalDatabasoInfo
- GlobalDatabaseInfo
  - Stores links to the QA Tool
- RangeInputs
  - Expected highs and lows for sensor and distress data

## QA Database

### **Tracking Tables**

Ignored Values

 We investigated and want to ignore an error

Summary Table

 What has passed the checks and what hasn't

### Simplified Work Flow

### 1. Divide up database

- By field divisions
- More manageable size
- Easier to keep track

2. Set up the QA Tool (link the tables)

3. Do the Checks

### QA Tool Detail Process

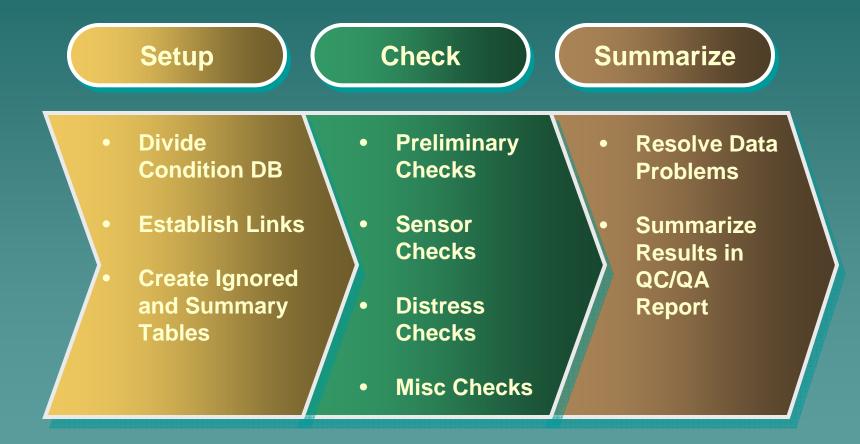

## QA Tool – Getting Started

#### 🧱 ODOT QA Tool: Main Menu

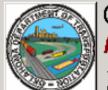

## Oklahoma Department of Transportation **PMS Data Quality Assurance (QA) Investigator**

This tool provides the Oklahoma Department of Transportation (ODOT) with a systematic approach for <u>the conduct</u> of their quality assurance (QA) procedures to check automated data collection results.

#### – Step 1. Establish Database Link –

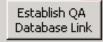

Prier to conducting QA checks, the database (DB) manager must format the condition DB on the server. Once complete, each user must first link to the database using the "Establish QA Database Link" button.

X

QA Database Link: C:\usr2\Planning\PMS\APTech\QADatabase.mdb

| Step 2. Select Division<br>Select the division on which to<br>run distress checks.<br>Division: 1<br>Step 3. Preliminary Checks<br>Conduct<br>Preliminary Checks | Step 5. Distress Checks<br>Distress Check Type<br>C AC or COMP Distress Data<br>C JCP Distress Data<br>C CRCP Distress Data<br>C Special Checks | AC/Composite Pavement Distress Category<br>ALL AC/COMP DISTRESS GROUPS<br>Transverse Cracking<br>Alligator Cracking<br>Miscellaneous Cracking<br>Raveling<br>Patching |
|----------------------------------------------------------------------------------------------------|----------------------------------------------------------------------------------------------------|----------------------------------------------------------------------------------------------------|
| Step 4. Sensor Data Checks                                                                                                    |                                                                                                    |                                                                                                    |
| Conduct Sensor<br>Data Checks                                                                                                    | Hide Ignored Values                                                                                                    | Status: Idle Generate<br>Category Report                                                                                                    |
| View Summary Report                                                                                                    |                                                                                                    | ended that the database be compacted often to base size. Please be patient during this process.                                                                       |

## Set Up Database Links

| Q | DDOT QA Tool: Database Setup Tool                                                                                                    |                                       |
|---|----------------------------------------------------------------------------------------------------|---------------------------------------|
|   | Database Utilities                                                                                                    | Close                                 |
|   | Step-By-Step Database Setup Procedure                                                                                                    |                                       |
|   | Step 1. Establish the link to the "QA database"                                                                                                    |                                       |
| K | QA Database Path                                                                                                    | Link QA Database                      |
|   |                                                                                                    | Status Complete                       |
|   | 'All Sections' table: 2005 All Sections   RailCrossings' table: tblRail Cross                                                                        | ings                                  |
|   | Microssings table: [2005_All_Sections Raicrossings table: [cbiRail_Cross<br>MiscQCData' table: [tblMisc_QCData 'BegSectionGPS' table: [tblBegSection |                                       |
|   | 'RangeInputs' table: RangeInputs'                                                                                                    |                                       |
|   | Kangozipato tablor (Kangozipato                                                                                                    |                                       |
|   | Step 2. Establish the link to the condition database                                                                                                 |                                       |
|   | Condition Database Path                                                                                                    | Link Condition Database               |
|   | C:\usr2\Planning\PM5\APTech\2005_Div8.mdb                                                                                                    |                                       |
|   |                                                                                                    | Status Complete                       |
|   | Condition' table: Div_8                                                                                                    |                                       |
|   | Step 3. Create the 'IgnoredValues' and 'SummaryTables' in the QA Database                                                                            | · · · · · · · · · · · · · · · · · · · |
|   |                                                                                                    |                                       |
|   | Create and Link 'IgnoredValues'<br>and 'SummaryTable' Tables                                                                                         | Status Complete                       |
|   |                                                                                                    |                                       |
|   | Database Manager Tools                                                                                                    |                                       |
|   |                                                                                                    | d Variable Data Ranges –              |
|   | Use these controls to change the database manager password. Save Password                                                                            | Set Valid Variable                    |
|   | Current password: "odot"                                                                                                    | Data Ranges                           |
|   | New password: Re-enter new password: -                                                                                                    |                                       |
| 1 |                                                                                                    |                                       |

### QA Tool – Start The Checks

#### 🧱 ODOT QA Tool: Main Menu

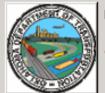

### Oklahoma Department of Transportation PMS Data Quality Assurance (QA) Investigator

X

This tool provides the Oklahoma Department of Transportation (ODOT) with a systematic approach for the conduct of their quality assurance (QA) procedures to check automated data collection results.

#### – Step 1. Establish Database Link

Establish QA Database Link Prior to conducting QA checks, the database (DB) manager must format the condition DB on the server. Once complete, each user must first link to the database using the "Establish QA Database Link" button.

QA Database Link: C:\usr2\Planning\PMS\APTech\QADatabase.mdb

| Step 2. Select Division<br>Select the division on which to<br>run distress checks.<br>Division: 1<br>Step 3. Preliminary Checks<br>Conduct<br>Preliminary Checks | Step 5. Distress Checks<br>Distress Check Type<br>AC or COMP Distress Data<br>C JCP Distress Data<br>C CRCP Distress Data<br>Special Checks | AC/Composite Pavement Distress Category<br>ALL AC/COMP DISTRESS GROUPS<br>Transverse Cracking<br>Alligator Cracking<br>Miscellaneous Cracking<br>Raveling |
|----------------------------------------------------------------------------------------------------|----------------------------------------------------------------------------------------------------|----------------------------------------------------------------------------------------------------|
| Step 4. Sensor Data Checks<br>Conduct Sensor<br>Data Checks<br>View Summary Report                                                                               |                                                                                                    | Status: Idle Generate<br>Category Report<br>ended that the database be compacted often to<br>base size. Please be patient during this process.            |

## Preliminary Checks

| C | ODOT QA Tool: Preliminary Checks                                                                                                    |                  |              |              |               |              |                |         |        |
|---|----------------------------------------------------------------------------------------------------|------------------|--------------|--------------|---------------|--------------|----------------|---------|--------|
|   | Preliminary Checks Page Page Page Page Page Page Page Page                                                                                                    |                  |              |              |               |              |                |         |        |
| l | 'Preliminary Checks' check general pavement section information. The summary table below provides<br>information regarding which checks have been conducted for each division. Using the Export GPS Information<br>button at the bottom of the screen, the user can create a spreadsheet summary of the GPS failed information. |                  |              |              |               |              |                |         |        |
|   | Initial Checks for All Divisions<br>Check that 'Division' values in the distress table are valid. Division Check Status: Passed                                                                                                    |                  |              |              |               |              |                |         |        |
|   | Checks the data types o                                                                                                    | of the fields in | the distress | table. Da    | ata Types Ch  | eck Status   | Passed         |         |        |
|   | Preliminary Checks By Div                                                                                                    | vision           |              |              |               |              |                |         |        |
|   | Current Division: 8                                                                                                    |                  |              | Status       | of Check      | By Division  |                |         |        |
|   | Check Type                                                                                                    |                  |              | 3            | 4             | 5            | 6              | 7       | 8      |
|   | ODOT Supplied Fields                                                                                                    |                  |              |              |               |              |                |         | Passed |
|   | Note: Checks of 'ODOT S                                                                                                    | upplied Fields'  | must be cor  | mpleted befo | re continuing | with the add | litional check | s below |        |
|   | GPS Blanks                                                                                                    |                  |              |              |               |              |                |         |        |
|   | Long/Lat Difference                                                                                                    |                  |              |              |               |              |                |         |        |
|   | GPS Duplicates                                                                                                    |                  |              |              |               |              |                |         |        |
|   | Pavetype/Surface                                                                                                    |                  |              |              |               |              |                |         |        |
|   | Events                                                                                                    |                  |              |              |               |              |                |         |        |
|   | Geometric Values                                                                                                    |                  |              |              |               |              |                |         |        |
|   | CtlSect Grade                                                                                                    |                  |              |              |               |              |                |         |        |
|   | Visidata Fields                                                                                                    |                  |              |              |               |              |                |         |        |
|   | Export CBS                                                                                                    |                  |              | ]            |               |              |                |         |        |
|   | Export GPS                                                                                                    |                  |              |              |               |              |                |         |        |

## **ODOT-Supplied Fields**

| Preliminary Check - (                                                                                                    | Preliminary Check - ODOT Supplied Fields                                                                                                    |                |              |                 |                   |                |                |                           |
|----------------------------------------------------------------------------------------------------|----------------------------------------------------------------------------------------------------|----------------|--------------|-----------------|-------------------|----------------|----------------|---------------------------|
| Preliminary                                                                                                    | Preliminary Checks of ODOT Supplied Fields Close                                                                                                    |                |              |                 |                   |                |                |                           |
|                                                                                                    | Click on each of the buttons below to run preliminary checks on the different ODOT supplied fields.<br>Please be patient as many of these check may take 5 to 10 minutes to complete for large condition databases. |                |              |                 |                   |                |                |                           |
| Current Division:                                                                                                    | 8                                                                                                    |                |              |                 |                   |                |                |                           |
| -                                                                                                    |                                                                                                    |                | Status       | of Check        | By Division       |                |                |                           |
| Check Type                                                                                                    | 1                                                                                                    | 2              | 3            | 4               |                   | <u> </u>       |                | 8                         |
| (NLF ID Check)                                                                                                    |                                                                                                    |                |              |                 |                   |                |                | Passed                    |
| Checks 'NLF_ID' v                                                                                                    | alues in the d                                                                                                    | istress table  | against the  | e acceptable    | e list of 'NLF_I  | D' values in   | the 'tblAll_Se | ctions' table.            |
| CtlSect Check                                                                                                    | alues in the di                                                                                                    | istress table  | against the  | e acceptable    | list of 'CtlSec   | t' values in t |                | Passed<br>tionGPS' table. |
| Direction Check Checks that the 'D                                                                                                    | Direction' value                                                                                                    | es in the dist | ress table - | are equal to    | '5' or '6'.       |                |                | Passed                    |
| Chainage Check       Passed         Checks that 'Chainage' values in the distress table are > '0' and less than the maximum chainage value for the 'CtlSect'. |                                                                                                    |                |              |                 |                   |                |                |                           |
| GRP Check Check Checks that the 'C                                                                                                    | GRP' values in                                                                                                    | the distress   | table are e  | qual to 'I', 'I | N', 'O', 'TI', or | · 'TN'.        |                | Passed                    |

## **Preliminary Checks**

|                    | ODOT QA Tool: Prelimina                                                                                                    | ry Checks         |                |            |                |              |                 |          |                |  |
|--------------------|----------------------------------------------------------------------------------------------------|-------------------|----------------|------------|----------------|--------------|-----------------|----------|----------------|--|
|                    | <b>Preliminary Ch</b>                                                                                                    | ecks              |                |            |                |              |                 |          | Return to Main |  |
|                    | 'Preliminary Checks' check general pavement section information. The summary table below provides                                    |                   |                |            |                |              |                 |          | Page           |  |
|                    | button at the bottom of the screen, the user can create a spreadsheet summary of the GPS failed information.                         |                   |                |            |                |              |                 |          |                |  |
|                    | Initial Checks for All Divisions     Check that 'Division' values in the distress table are valid,     Division Check Status: Passed |                   |                |            |                |              |                 |          |                |  |
|                    |                                                                                                    |                   |                | =          |                |              |                 |          |                |  |
|                    | Checks the data types o                                                                                                    | r the rields in i | the distress t | able, [    | )ata Types Ch  | eck Status   | Passed          |          |                |  |
|                    | Preliminary Checks By Div                                                                                                    | ision ———         |                |            |                |              |                 |          |                |  |
|                    | Current Division: 8                                                                                                    |                   |                | Statu      | is of Check I  | By Division  | 1               |          |                |  |
|                    | Check Type                                                                                                    | 1                 | 2              | 3          | 4              | 5            | 6               | 7        | 8              |  |
|                    | ODOT Supplied Fields                                                                                                    |                   |                |            |                |              |                 |          | Passed         |  |
| <u>1</u>           | Note: Checks of 'ODOT Se                                                                                                    | upplied Fields'   | must be com    | pleted bef | ore continuing | with the add | ditional checks | s below. |                |  |
| ſ                  | GPS Blanks                                                                                                    |                   |                |            |                |              |                 |          |                |  |
| ′e? <mark>≺</mark> | Long/Lat Difference                                                                                                    |                   |                |            |                |              |                 |          |                |  |
| L                  | GPS Duplicates                                                                                                    |                   |                |            |                |              |                 |          |                |  |
| -                  | Pavetype/Surface                                                                                                    |                   |                |            |                |              |                 |          |                |  |
|                    | Events                                                                                                    |                   |                |            |                |              |                 |          |                |  |
| it?                | Geometric Values                                                                                                    |                   |                |            |                |              |                 |          |                |  |
|                    | CtlSect Grade                                                                                                    |                   |                |            |                |              |                 |          |                |  |
|                    | Visidata Fields                                                                                                    |                   |                |            |                |              |                 |          |                |  |
|                    |                                                                                                    |                   |                |            |                |              |                 |          |                |  |
|                    | Export GPS                                                                                                    |                   |                |            |                |              |                 |          |                |  |

### **Most Critical**

#### Where are we?

## **Check Beginning Point**

| Division 3          | CtlSect 41-3                  | 4 Direction            | 5 Chainage 0            | NLF_ID 4134  | 4 0000 |
|---------------------|-------------------------------|------------------------|-------------------------|--------------|--------|
| GPS Checks —        |                               |                        |                         |              |        |
| -LONGITUDE<br>Value | ODOT Control<br>Section Value | Computed<br>Difference | Valid Difference        | Status       | Ignore |
|                     | -97.1413                      | 97.14132103            | ± 0.0005° of ODOT Value | Out of Range |        |
| LATITUDE            | ODOT Control                  | Computed               |                         |              |        |
| Value               | Section Value                 | Difference             | Valid Ranges            | Status       | Ignore |
|                     | 35.65171                      | 35.65170714            | ± 0.0005° of ODOT Value | Out of Range | Г      |

Start with location
 – Check their beginning GPS vs. ours
 – Flag if off by more than 0.05 mi

### What Type of Pavement?

| Preliminary Check - Surface Type Check                                                 |  |  |  |  |  |  |
|----------------------------------------------------------------------------------------|--|--|--|--|--|--|
| Preliminary Check - "Surface" vs. "PaveType" Close                                     |  |  |  |  |  |  |
| Section ID Information<br>Division 8 CtlSect 66-05 Direction 5 Chainage 0.01           |  |  |  |  |  |  |
| PaveType RCP Provided by ODOT Ignore ODOT PaveType                                     |  |  |  |  |  |  |
| Surface JCP Entered by RoadWare                                                        |  |  |  |  |  |  |
| Expected Surface CRCP Expected Surface Type                                            |  |  |  |  |  |  |
| Events 000 No records with 'Events' codes of '##1', '##2', or '#3#' should be visible. |  |  |  |  |  |  |
| Record: II I I I I I I I A of 64                                                       |  |  |  |  |  |  |

# Check Surface (theirs) vs. Pavetype (ours) – Resolve discrepancies with video

### QA Tool – Run Sensor Checks

#### 🧱 ODOT QA Tool: Main Menu

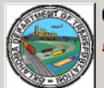

### Oklahoma Department of Transportation PMS Data Quality Assurance (QA) Investigator

This tool provides the Oklahoma Department of Transportation (ODOT) with a systematic approach for the conduct of their quality assurance (QA) procedures to check automated data collection results.

-Step 1. Establish Database Link

Establish QA Database Link Prior to conducting QA checks, the database (DB) manager must format the condition DB on the server. Once complete, each user must first link to the database using the "Establish QA Database Link" button.

X

QA Database Link: C:\usr2\Planning\PMS\APTech\QADatabase.mdb

| Step 2. Select Division                                 | Step 5. Distress Checks                                                                                                    |                                          |  |  |  |
|---------------------------------------------------------|----------------------------------------------------------------------------------------------------|------------------------------------------|--|--|--|
| Select the division on which to<br>run distress checks. | Distress Check Type                                                                                                    | AC/Composite Pavement Distress Category  |  |  |  |
| Division: 1 -                                           | AC or COMP Distress Data                                                                                                    | ALL AC/COMP DISTRESS GROUPS              |  |  |  |
| , <u> </u>                                              | C JCP Distress Data                                                                                                    | C Transverse Cracking                    |  |  |  |
| Step 3. Preliminary Checks                              | C CRCP Distress Data                                                                                                    | Alligator Cracking                       |  |  |  |
| Conduct                                                 | C Special Checks                                                                                                    | O Miscellaneous Cracking                 |  |  |  |
| Preliminary Checks                                      |                                                                                                    | C Raveling                               |  |  |  |
|                                                         |                                                                                                    | C Patching                               |  |  |  |
| Step 4. Sensor Data Cherks                              |                                                                                                    |                                          |  |  |  |
| Conduct Sensor<br>Data Checks                           | ☑ Hide Ignored Values                                                                                                    | Status: Idle Generate<br>Category Report |  |  |  |
| View Summary Report                                     | Compact Database It is recommended that the database be compacted often to control database size. Please be patient during this process |                                          |  |  |  |

## Sensor Data Checks

| Sensor Data (                                        | Checks         |               |                |                |              |           | R           | eturn to Mair |
|------------------------------------------------------|----------------|---------------|----------------|----------------|--------------|-----------|-------------|---------------|
| The 'Sensor Checks' allow<br>summary table below pro | •              |               |                |                |              |           | vision.     | Page          |
| Current Division: 3                                  |                |               |                |                |              |           |             |               |
| -Control of Ignored IRI                              | /alues         |               |                |                |              |           |             |               |
| Click the included check                             |                | nt the -1 IRI | values to be   | e excluded fr  | om the 'Data | Range Che | cks' below. |               |
| -                                                    | box if you war | nt the -1 IRI | ( values to be | e excluded fro | om the 'Data | Range Che | cks' below. |               |
| Click the included check                             | box if you war | nt the -1 IRI |                | e excluded fro |              |           | cks' below. |               |
| Click the included check                             | box if you war | nt the -1 IRI |                |                |              |           | cks' below. | 8             |
| Click the included check                             | box if you war | nt the -1 IRI | Status         |                | By Divisio   | -<br>1    | cks' below. | 8             |

## Sensor Data Checks

| Sensor Data Check - Data Range Checks                                                                                                    |                                      |  |  |  |  |  |  |  |
|----------------------------------------------------------------------------------------------------|--------------------------------------|--|--|--|--|--|--|--|
| Sensor Data Check                                                                                                    | Close                                |  |  |  |  |  |  |  |
| Section ID Information<br>Division 3 CtlSect 25-02 Direction 5 Chainage 15.72                                                                                                    |                                      |  |  |  |  |  |  |  |
| Date     Number of Sensors       Var     Value     Valid Range     Status     Ignore?       DATE     10/20/2005     3/1/2002 to 1/2/2006     Passed     Image: Comparison of Sensors                                                                                                    | Value Status Ignore?<br>25 Ignored 🗹 |  |  |  |  |  |  |  |
| IRI Data         Variable       Value       Valid Range       Status       Ignore?       Variable       Value       Value       Valid R         IRI_RT       87       30 to 600; -1       Passed       Image: Color of the status       FAULT_AVG       0       0 to 0.8                                                                                                    | Ignored 🗹                            |  |  |  |  |  |  |  |
| IRI_LT         99         30 to 600; -1         Passed         FAULT_MAX         0         0 to 1           IRI_AVG         93         30 to 600; -1         Passed         FAULT_DEV         0         0 to 0.4                                                                                                    | Ignored 🔽<br>Ignored 🔽               |  |  |  |  |  |  |  |
| Rutting Data       FAULT_CNT       0 to 5       Ignored         Variable       Value       Valid Range       Status       Ignore?                                                                                                    |                                      |  |  |  |  |  |  |  |
| RUT_AVG         0.21         0 to 1.25         Passed         Macrotexture Data           RUT_MAX         0.31         0 to 2         Passed         TEXTURE         2.681         0 to 2.5                                                                                                    |                                      |  |  |  |  |  |  |  |
| RUT_1         100         0 to 100         Passed         Image: Constraint of the second second |                                      |  |  |  |  |  |  |  |
| Record: II I I I I I I I Record:                                                                                                    |                                      |  |  |  |  |  |  |  |

### **Distress Data Checks**

#### 🧱 ODOT QA Tool: Main Menu

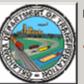

### Oklahoma Department of Transportation **PMS Data Quality Assurance (QA) Investigator**

This tool provides the Oklahoma Department of Transportation (ODOT) with a systematic approach for the conduct of their quality assurance (QA) procedures to check automated data collection results.

-Step 1. Establish Database Link -

Establish QA Database Link Prior to conducting QA checks, the database (DB) manager must format the condition DB on the server. Once complete, each user must first link to the database using the "Establish QA Database Link" button.

X

QA Database Link: C:\usr2\Planning\PMS\APTech\QADatabase.mdb

| Step 2. Select Division<br>Select the division on which to<br>run distress checks.<br>Division: 3<br>Step 3. Preliminary Checks<br>Conduct<br>Preliminary Checks<br>Step 4. Sensor Data Checks | Step 5. Distress Checks<br>Distress Check Type<br>AC or COMP Distress Data<br>JCP Distress Data<br>CRCP Distress Data<br>Special Checks | AC/Composite Pavement Distress Category<br>ALL AC/COMP DISTRESS GROUPS<br>Transverse Cracking<br>Alligator Cracking<br>Miscellaneous Cracking<br>Raveling<br>Patching |
|----------------------------------------------------------------------------------------------------|----------------------------------------------------------------------------------------------------|----------------------------------------------------------------------------------------------------|
| Conduct Sensor<br>Data Checks                                                                                                    | Hide Ignored Values                                                                                                    | Status: Idle Generate<br>Category Report                                                                                                    |
| View Summary Report                                                                                                    |                                                                                                    | ended that the database be compacted often to base size. Please be patient during this process.                                                                       |

### **Distress Data Checks**

| Distress Data - ALL AC and Composite Pavement Distress                                                                                                    |                                                                                                    |                        |  |  |  |  |  |  |
|----------------------------------------------------------------------------------------------------|----------------------------------------------------------------------------------------------------|------------------------|--|--|--|--|--|--|
| Category Check - AC and Composition                                                                                                    | ite Pavement Distress                                                                                                    | Return to Main<br>Page |  |  |  |  |  |  |
| Section ID Information<br>Division 3 CtlSect 14-44 Direction 6 Chainage 7.97                                                                                   |                                                                                                    |                        |  |  |  |  |  |  |
| Transverse Cracking                                                                                                    | Miscellaneous Cracking                                                                                                    |                        |  |  |  |  |  |  |
| Variable Value Valid Range Status Ignore?                                                                                                    | Variable Value Valid Range Status                                                                                                    | s Ignore?              |  |  |  |  |  |  |
| TRANSV_1 0 0 0 0 0 0 0 0 0 0 0 0 0 0 0 0 0 0 0                                                                                                    | MISC_1 52 0 to 53 Passe                                                                                                    | d 🗖                    |  |  |  |  |  |  |
| TRANSV_2 0 0 to 8 Passed                                                                                                    | MISC_2 0 0 to 53 Passe                                                                                                    | d 🗖                    |  |  |  |  |  |  |
| TRANSV_3 0 0 to 6 Passed                                                                                                    | MISC_3 0 0 to 53 Passe                                                                                                    | d 🗖                    |  |  |  |  |  |  |
| TRANSV_4 0 0 to 3 Passed                                                                                                    | Total MISC 52 0 to 53 Passe                                                                                                    | d 🗖                    |  |  |  |  |  |  |
| Alligator Cracking                                                                                                    | AC Patching                                                                                                    |                        |  |  |  |  |  |  |
| Variable Value Valid Range Status Ignore?                                                                                                    | Variable Value Valid Range Status                                                                                                    | s Ignore?              |  |  |  |  |  |  |
| ALLIG_1 0 0 to 53 Passed 🗖                                                                                                    | ACPATCH 0 0 to 636 Passe                                                                                                    | d 🗖                    |  |  |  |  |  |  |
| ALLIG_2 53 0 to 53 Passed 🗖                                                                                                    |                                                                                                    |                        |  |  |  |  |  |  |
| ALLIG_3 0 to 53 Passed 0                                                                                                    | Raveling<br>Variable Value Valid Range Status                                                                                        | s Ignore?              |  |  |  |  |  |  |
| Total ALLIG 53 0 to 53 Passed 🗖                                                                                                    | RAVEL 0 0 Passe                                                                                                    | d 🗖                    |  |  |  |  |  |  |
| Note: The 'Total ALLIG' will be blank if one of the corresponding individal values (e.g., ALLIG_1) is blank. This is also the case for the 'Total MISC' value. | When 'TEXTURE' < 0.75, valid value for 'RAV<br>When 'TEXTURE' >= 0.75, valid range for 'RA<br>TEXTURE 0.602 (for the current section | VEL' = 0 to 53         |  |  |  |  |  |  |

Record: 14 4 3 > >1 >\* of 46

### What's for the Future?

Based on aggregated data Sum/Average to PMS sections Logic Checks e.g., lf IRI>120 we should see some type of cracking

Year to Year Comparison What is the expected change in values for two years Check one side against the other on divided highways

## **Questions?**

<u>Contact Info</u> Justin Calvarese, P.E. Oklahoma DOT Planning & Research Division Pavement Management Branch Email: jcalvarese@odot.org Phone: (405) 522-6714